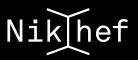

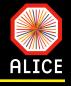

# Introduction to running interactive analysis on stoomboot

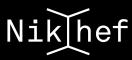

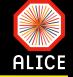

- Your workstation is equipped with a desktop running Scientific Linux 7 as OS
- Once you connect with your username and passwd you access your local filesystem
- ✓ Upon request, bash is the selected shell
  - Check it yourself by opening a new terminal
  - You can access from your machines
    - Other desktops of the group
      - mole, hamme, blavet, inn, jaba, todd, nass
    - The interactive nodes of stoomboot
      - stbc-i1, stbc-i2, stbc-i4, stbc-i5, stbc-i6
    - The batch nodes of stoomboot (not directly)

Check if all machines are responding and report back in case of problems!!!

If the non-responsive machine is sitting on your desk...please switch it on ;-)

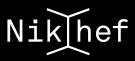

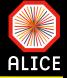

- You have limited storage space in your local disk (~1GB)
  - Do not store large files (e.g. AOD) at \$HOME!!!

### Instead you can store files at

- Ø /project/alice/users/<YourUserName>
  - Note that you have to create the directory yourselves
- /dcache/alice/<YourUserName>
  - Note that you have to request the creation of a directory from the CT (<u>stbc-admin@nikhef.nl</u>) with CC to me

#### Proposed strategy:

- Keep small files (e.g. pdf of articles, txt files) @ your \$HOME directory
- Keep your macros, small results in root files etc @ /project/alice/users/<YourUserName>
- Keep your large files that do not need to be changed (e.g. AOD) @ /dcache/alice/ <YourUserName>

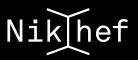

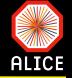

✓ Do not try to setup a working (Alice) environment at the login server  $\rightarrow$  it will not work!!!

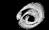

- Different OS installed not compatible with our scripts
- This server is used as a bridge to access machines attached to the Nikhef domain when connecting from outside the domain
- Iproject and its subdirectories can be accessed from any machine (i.e. desktops and stbc nodes
- /dcache and its subdirectories can only be accessed from the stoomboot nodes

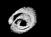

Both the interactive and the batch ones

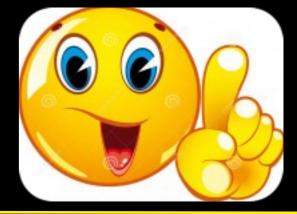

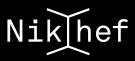

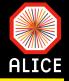

The group has a large disk space allocated under /dcache/alice

300TB

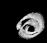

Used to store very large files that remain unchanged

The filesystem is very efficient in handling large files but does not allow (it was not meant to, to start with) to append information into a file

- Read-only access e.g. if you store a macro, open it and change it, you won't be able to save it
- What is being stored @ dcache?
  - Centrally stored data samples
    - $\square \quad \text{raw data} \rightarrow \text{AOD}$
    - $\square \qquad MC \rightarrow AOD \text{ or/and Kinematics}$
  - <sup>6</sup> Large output of analysis that is meant only to be read and not rewritten

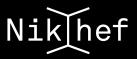

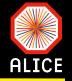

## Raw data (AOD)

- The biggest part of the LHC10h sample (Pb-Pb @ 2.76TeV 2010 run)
  - □ ~10M events (min.bias)
- Few runs of the LHC11h sample (Pb-Pb @ 2.76TeV 2011 run)
  - □ ~1M events (triggered)
- The low intensity LHC15o sample (Pb-Pb @ 5.02TeV 2015 run)
  - □ ~3M events (min. bias)

Send me a mail or pass by if you need something else to be copied!!!

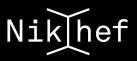

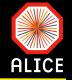

### MC productions

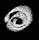

Pythia8 w/ and w/o CR under /dcache/alice/panosch/sim/2011/LHC11a/CR and /dcache/ alice/panosch/sim/2011/LHC11a/NoCR

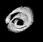

AMPT with string melting option under /dcache/alice/panosch/sim/2015/LHC15o/AMPT/ StringMelting

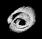

HIJING w/ and w/o quenching under /dcache/alice/panosch/sim/2015/LHC15o/HIJING/ Quenching/MB and /dcache/alice/panosch/sim/2015/LHC15o/HIJING/NoQuenching/MB

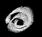

Pythia8 Monash2013 (one run) under /dcache/alice/panosch/sim/2017/LHC17e2/

Send me a mail or pass by if you need something else to be copied!!!

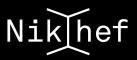

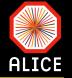

- Stoomboot is the name of the local Nikhef cluster
- It is the local batch computing facility at Nikhef
- accessible for users from scientific groups to perform

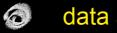

- data analysis
- Monte Carlo calculations/simulations 6
- The Stoomboot facility consists of
  - 3 interactive nodes and 6
  - a batch cluster with 93 nodes with 8 cores each, 6

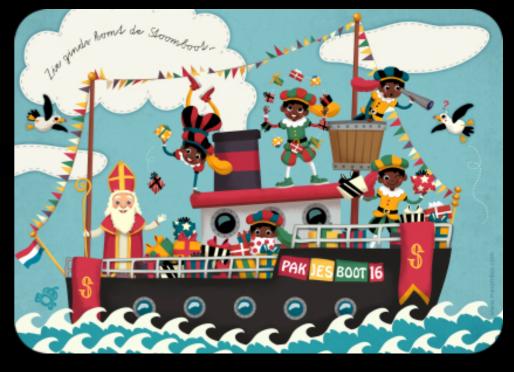

The cluster is running on Scientific Linux CERN 6 as operating system 

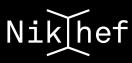

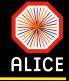

### Login to stbc-i1 (or i2 or i4)

Check which AliPhysics versions are available

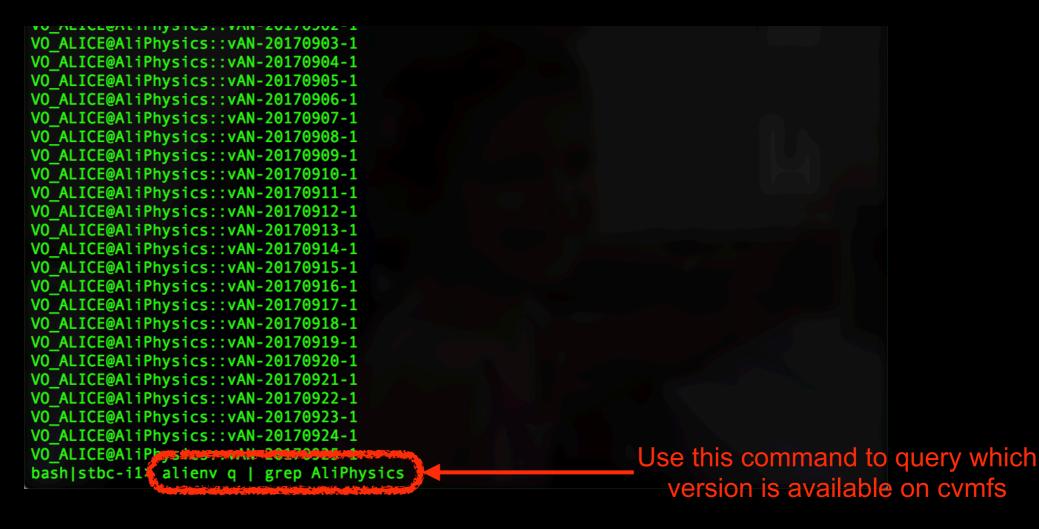

### Setup your AliPhysics environment

bash|stbc-i1> alienv enter VO\_ALICE@AliPhysics::vAN-20170923-1
[AliPhysics/vAN-20170923-1] pchrist >

Replace the AliPhysics version chosen here with the one you need

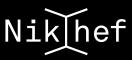

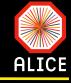

- Ultimately you will be using the run and AddTask macros that Davide provided in his tutorial
- Before doing so...
  - You need to create a TChain of
    - AliAOD.root files in case you want to analyse raw data or the output of the reconstruction of MC
    - galice.root in case you want to analyse the generated part of a MC production

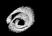

The analysis can even work even on a single file (AliAOD.root or galice.root)

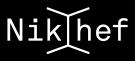

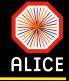

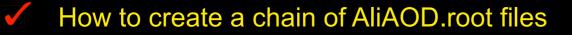

```
[AliPhysics/vAN-20170925-1] pass2_lowIR > pwd
/dcache/alice/panosch/alice/data/2015/LHC150/000244917/pass2 lowIR
[AliPhysics/vAN-20170925-1] pass2_lowIR > aliroot
  WELCOME to ROOT
  *
     Version 5.34/30
                         23 April 2015
    You are welcome to visit our Web site
           http://root.cern.ch
  ROOT 5.34/30 (heads/v5-34-00-patches@v5-34-28-57-gec27989, Aug 14 2017, 15:22:00 on linuxx8
664gcc)
CINT/ROOT C/C++ Interpreter version 5.18.00, July 2, 2010
Type ? for help. Commands must be C++ statements.
Enclose multiple statements between { }.
root [0] TChain *c = new TChain("aodTree")
root [1] c->Add("15000244917022.100/AliAOD.root")
(Int t)1
root [2] c->Add("15000244917022.101/AliAOD.root")
(Int_t)1
root [3] c->Add("15000244917022.102/AliAOD.root")
(Int t)1
root [4] c->GetEntries()
(const Long64_t)389
root [5]
```

This can be easily done with a simple for loop of course inside your run macro

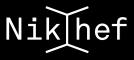

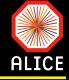

How to create a chain of galice.root files

```
[AliPhysics/vAN-20170925-1] 244340 >
[AliPhysics/vAN-20170925-1] 244340 > pwd
/dcache/alice/panosch/alice/sim/2017/LHC17e2/244340
[AliPhysics/vAN-20170925-1] 244340 > aliroot
  WELCOME to ROOT
  *
     Version 5.34/30
                          23 April 2015
  *
  *
    You are welcome to visit our Web site
            http://root.cern.ch
  ROOT 5.34/30 (heads/v5-34-00-patches@v5-34-28-57-gec27989, Aug 14 2017, 15:22:00 on linuxx8
664gcc)
CINT/ROOT C/C++ Interpreter version 5.18.00, July 2, 2010
Type ? for help. Commands must be C++ statements.
Enclose multiple statements between { }.
root [0] TChain *c = new TChain("TE")
root [1] c->Add("045/galice.root")
(Int_t)1
root [2] c->Add("046/galice.root")
(Int t)1
root [3] c->Add("047/galice.root")
(Int t)1
root [4] c->GetEntries()
dlopen error: /cvmfs/alice.cern.ch/x86 64-2.6-gnu-4.1.2/Packages/AliRoot/v5-09-16-1/lib/lib
AliPythia6.so: undefined symbol: pyqpar_
Load Error: Failed to load Dynamic link library /cvmfs/alice.cern.ch/x86 64-2.6-gnu-4.1.2/P
ackages/AliRoot/v5-09-16-1/lib/libAliPythia6.so
E-TCint::AutoLoad: failure loading library libAliPythia6 for class AliGenPythiaPlus
W-TClass::TClass: no dictionary for class AliGenPythiaPlus is available
(const Long64 t)1200
root [5]
```

Again, this can be easily done with a simple for loop of course inside your run macro

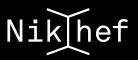

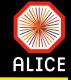

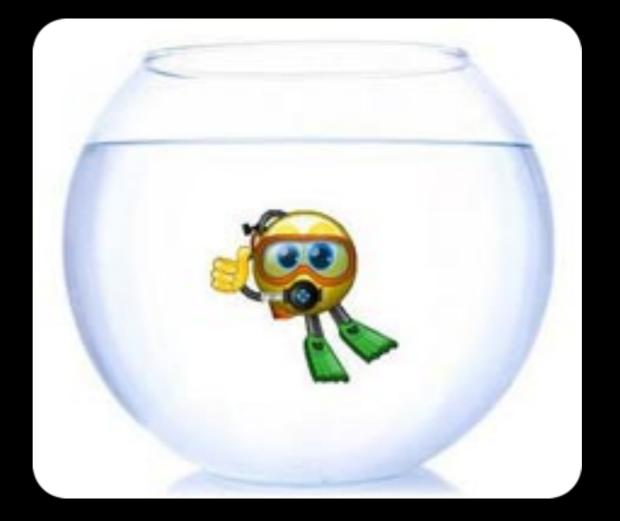